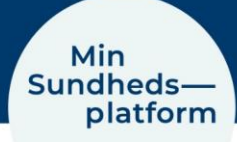

## **Sådan finder / aflyser du kommende aftaler**

Menu >

det.

Aftaler og notater

Eller klikker på genvejen på skrivebor-

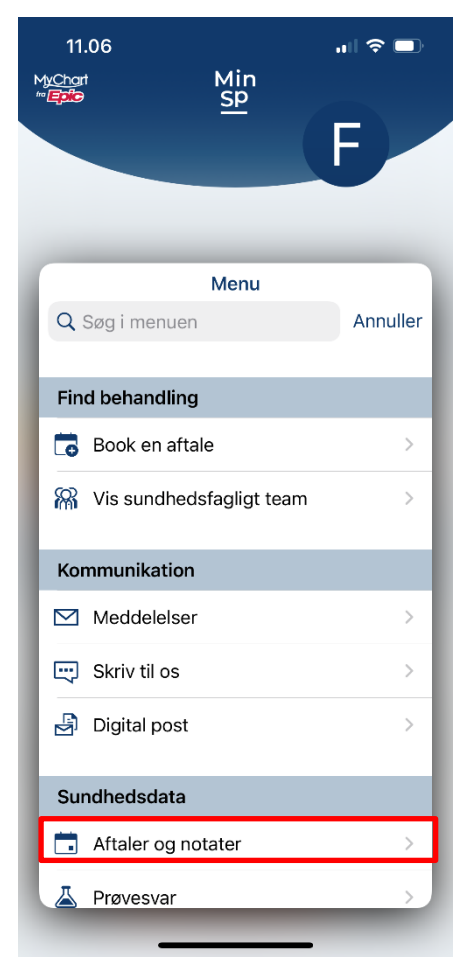

Her kan du se aftaler for de næste 7 dage og aftaler længere ude i fremtiden.

## Når du vil se dine kommende aftaler, vælger du

10.02  $\mathbf{m} \approx \mathbf{m}$ Min<br>Sp MyCharl<br>""Esta Frederiksen п Aftaler og Menu Spørgeskemanotater  $\alpha$ r Meddelelser Prøvesvar

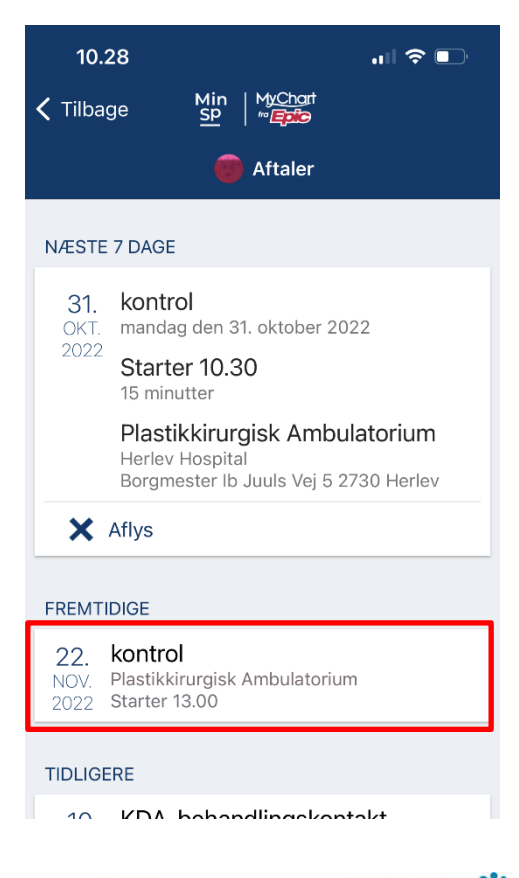

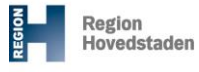

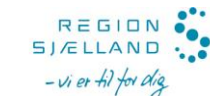

Klik på boksen med den konkrete aftale

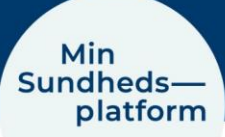

Her kan du se flere detaljer om tid og sted for aftalen. Du kan også se, om der er noget du skal forberede inden aftalen,

## Du kan tilføje aftalen til din kalender på din PC, tablet eller mobil

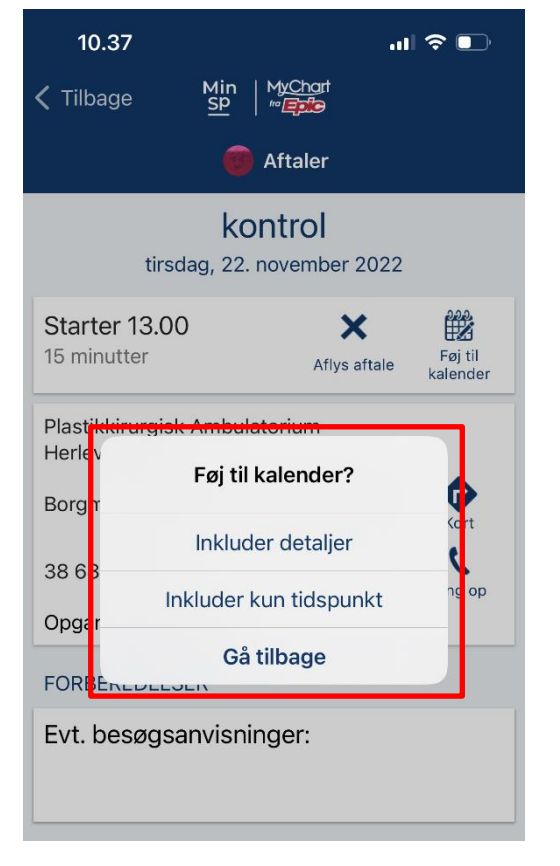

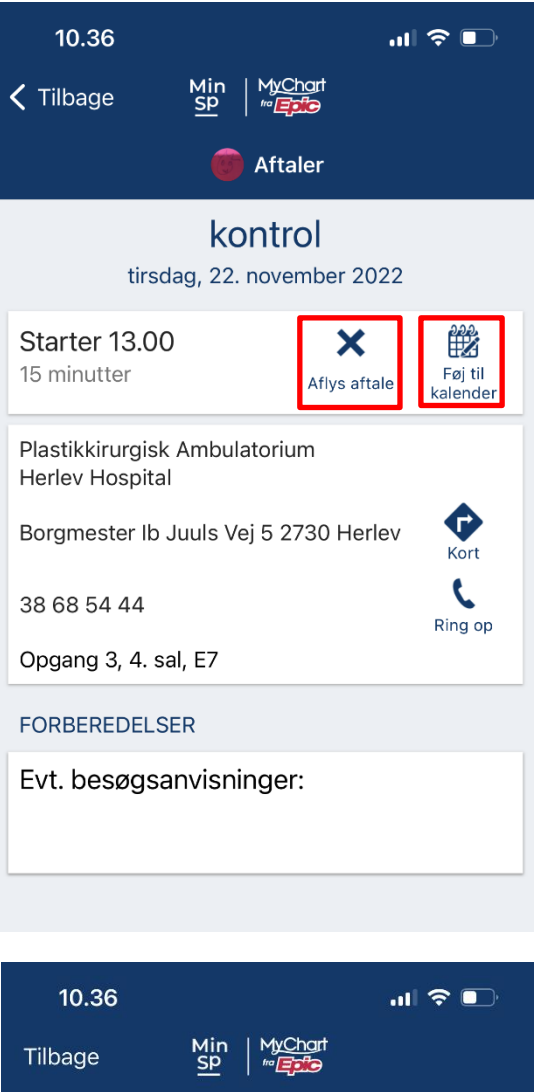

kontrol tirsdag den 22. november 2022 Starter 13.00 Plastikkirurgisk Ambulatorium

Aftaler

Kommentarer

Endelig kan du aflyse aftalen, hvor du kan skrive en besked om din aflysning. Husk at skrive om du har brug for en ny tid.

## Aflys aftale